# **QGIS Application - Bug report #6219 Addind tiled WMS layers hangs QGis**

*2012-08-17 07:52 AM - cremat0rio -*

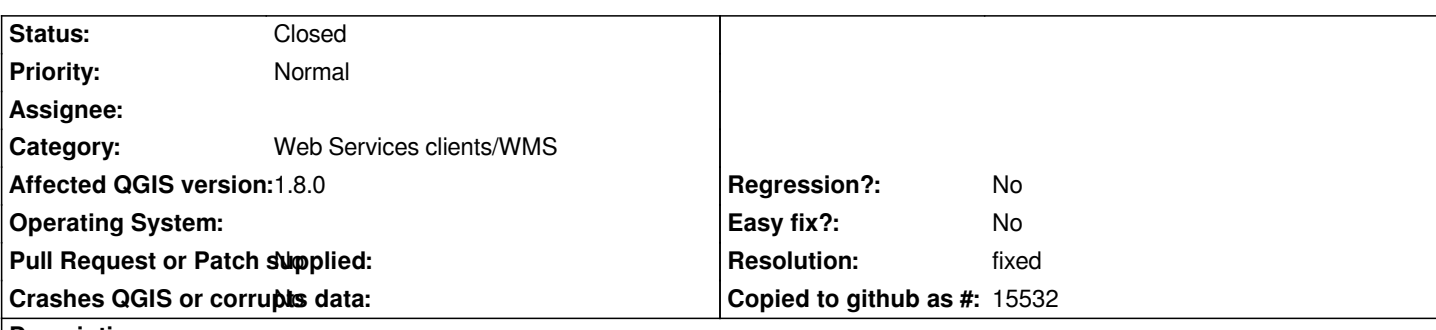

**Description**

*Hi,*

*Something changed from 1.7.3 to 1.8.0 that makes QGis hang when adding tiled wms layers.*

*I have Geoserver with (builtin) GWC, wich works pretty well on QGis <=1.7.3 versions.*

*In 1.8.0, QGis shows plenty of messages on his "Log messages" window, saying "mismatch layers=layer, styles= and crs=4326". This message seems to come from qgswmsprovider.* 

*No log appears on geoserver.log (and is in ALL\_LOGGING mode).*

*Any help on what can be happening or how to search for it is very appreciated. Thanks.*

*David Pinheiro*

# **History**

# **#1 - 2012-08-17 08:08 AM - Giovanni Manghi**

- *Target version set to Version 2.0.0*
- *Category set to Web Services clients/WMS*
- *Status changed from Open to Feedback*

*Do you have a public URL? What messages show in the QGIS log window (WMS tab)?*

*If it is confirmed is a regression so it will be tagged as blocker and solved before the next release. In case you will need a quick fix you what is the drill.*

# **#2 - 2012-08-17 08:31 AM - Giovanni Manghi**

*A tilecache server works for me on 1.8 but not on master (#5828). Are you relly using 1.8 or maybe are you using master?*

# **#3 - 2012-08-17 09:31 AM - cremat0rio -**

*Hi Giovanni,*

*I'm using 1.8 (1.8.0-1).*

*The messages on log window are:*

*"mismatch layers=layer, styles= and crs=4326"* 

*Shows one message for each wms present on Geoserver, which is strange because it should only present one message for the selected/added layer.*

## **#4 - 2012-08-18 05:32 AM - Jürgen Fischer**

*cremat0rio - wrote:*

*I'm using 1.8 (1.8.0-1). The messages on log window are: "mismatch layers=layer, styles= and crs=4326" Shows one message for each wms present on Geoserver, which is strange because it should only present one message for the selected/added layer.*

*What about the public server?*

### **#5 - 2012-08-20 02:51 AM - cremat0rio -**

*Jürgen Fischer wrote:*

*What about the public server?*

*Which's the address? Should be GWC based, i think.*

### **#6 - 2012-08-20 02:52 AM - Giovanni Manghi**

*Which's the address?*

*Jurgen asked if you can provide a public URL with the problematic server, so we can make tests.*

#### **#7 - 2012-08-20 03:00 AM - Jürgen Fischer**

*cremat0rio - wrote:*

*Jürgen Fischer wrote:*

*What about the public server?*

*Which's the address? Should be GWC based, i think.*

*I just repeated Giovanni's question for a public URL. I don't have a Geoserver readily available, so it would be helpful, if you had one, that I could reproduce the problem with.*

### **#8 - 2012-08-20 03:12 AM - cremat0rio -**

*Mine is private, but you can try*

## **#9 - 2012-08-20 03:19 AM - Giovanni Manghi**

*http://sedac.ciesin.columbia.edu/geoserver/gwc/service/wms?tiled=true*

*this [works fine here. Does not work for you?](http://sedac.ciesin.columbia.edu/geoserver/gwc/service/wms?tiled=true)*

### **#10 - 2012-08-20 03:35 AM - cremat0rio -**

*It doesn't.*

*Takes a lot of time to load (like 5 minutes) and puts the processor at 100%.*

*I'll install the OSGeo4W version and give you a reply.*

*Thanks.*

## **#11 - 2012-08-20 03:40 AM - Giovanni Manghi**

*I'll install the OSGeo4W version and give you a reply.*

*try also the latest master version.*

#### **#12 - 2012-08-20 05:41 AM - cremat0rio -**

*In Osgeo4W's 1.8.0-2 version it doesn't work.*

*But in the master version it works like a sharm...*

*So we'll temporarily work without tiles. When 1.9 comes out we'll upgrade.*

*Thanks a lot.*

*David*

### **#13 - 2012-10-05 08:20 AM - Giovanni Manghi**

*- Status changed from Feedback to Closed*

*- Resolution set to fixed*

*Fixed in master.*